## **Pearson Edexcel International Advanced Level**

## **Friday 16 June 2023**

**reference** 

# Afternoon (Time: 3 hours) **Paper WIT14/0**

 $\circ$   $\bullet$ 

### **Information Technology International Advanced Level UNIT 4**

#### **You must have:**

The files Staff.accdb, Staff extract.txt, Candidate evidence template.docx

#### **Instructions**

- **•** Answer **all** questions using the template provided.
- **•** Paste your screen prints into the appropriate places in the template.
- **•** Type your responses to Question 1(e) and Question 5 in the appropriate places in the template.

#### **Information**

- **•** The total mark for this paper is 80.
- **•** The marks for **each** question are shown in brackets *– use this as a guide as to how much time to spend on each question.*

#### **Advice**

- **•** Read each question carefully before you start to answer it.
- **•** Try to answer every question.
- **•** Check your answers if you have time at the end.

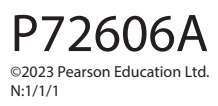

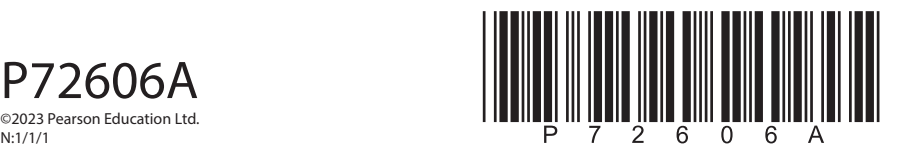

*Turn over* 

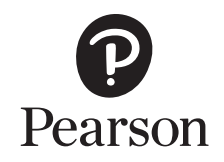

#### **Instructions**

A template for your evidence is provided in your examination area.

Open the template and type in your centre name, centre number, candidate name and candidate number in the boxes provided.

You must save the template using a filename in this format:

#### **Centre number\_candidate number\_surname\_first letter of first name**

For example, 12345\_9212\_Smith\_J

The screen prints you produce must be copied into the appropriate places in your template.

After you add a screen print to your template check that all the text can be read and enlarge the image, if necessary.

Remember to save your template regularly.

Responses to Question 1(e) and Question 5 must be typed in the appropriate places in your template.

#### **Scenario**

Lucian owns a company that employs staff to work in school kitchens.

Each member of staff has one job, e.g. Head Cook.

Once a year each member of staff meets with Lucian to discuss their performance throughout the year.

A performance grade (1–3) is agreed at the meeting.

Grade 1 is the best grade.

Lucian keeps a list of staff members in a single table within the database **Staff**.

He has provided the staff extract text file, which includes records of staff performance.

Lucian is finding it difficult to keep track of:

- the performance grades of each member of staff
- the schools that staff are employed in
- the job each member of staff is employed to do.

He wants a solution that will allow him to manage staff records more effectively.

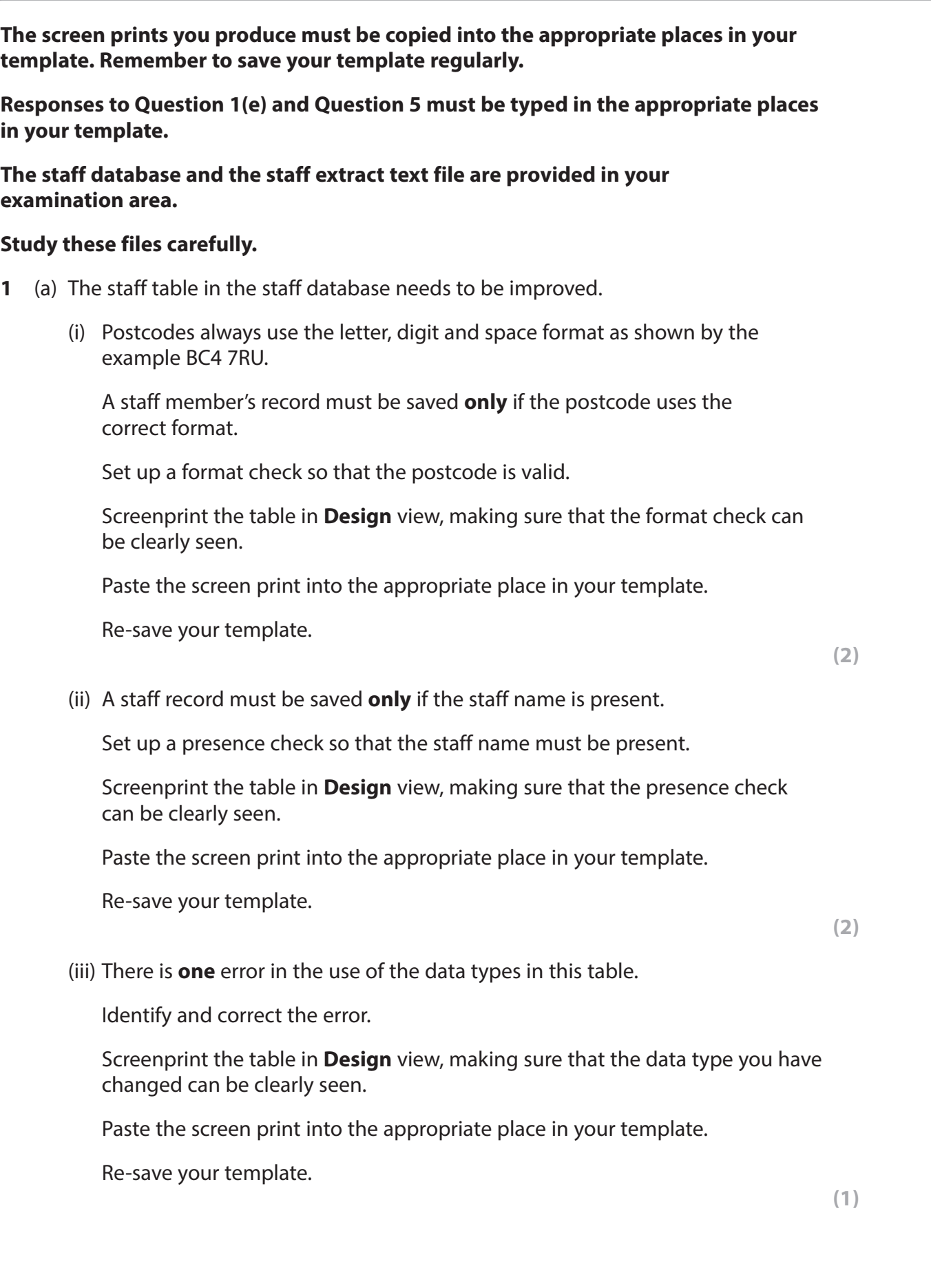

(b) Lucian needs a form to enter data about a new staff member.

The form must:

- open ready for data entry
- generate the StaffID, which is one number higher than the number currently used
- allow the input of the new staff member's:
	- name
	- telephone number
	- street
	- postcode
	- start date
- allow the staff type to be selected from a combo box
- automatically set the start date to today's date
- provide a button that:
	- saves the record in the table
	- displays a message to say that the record has been saved.

 Create a user-friendly data entry form for the staff table that will allow Lucian to add new records to the database.

Screenprint your form in **Form** view.

Paste the screen print into the appropriate place in your template.

 Produce screen prints in **Design** view to show any macros, code, queries and/or properties you have used. Ensure that all fields and details can be clearly seen.

Paste the screen prints into the appropriate place in your template.

Re-save your template.

**(10)**

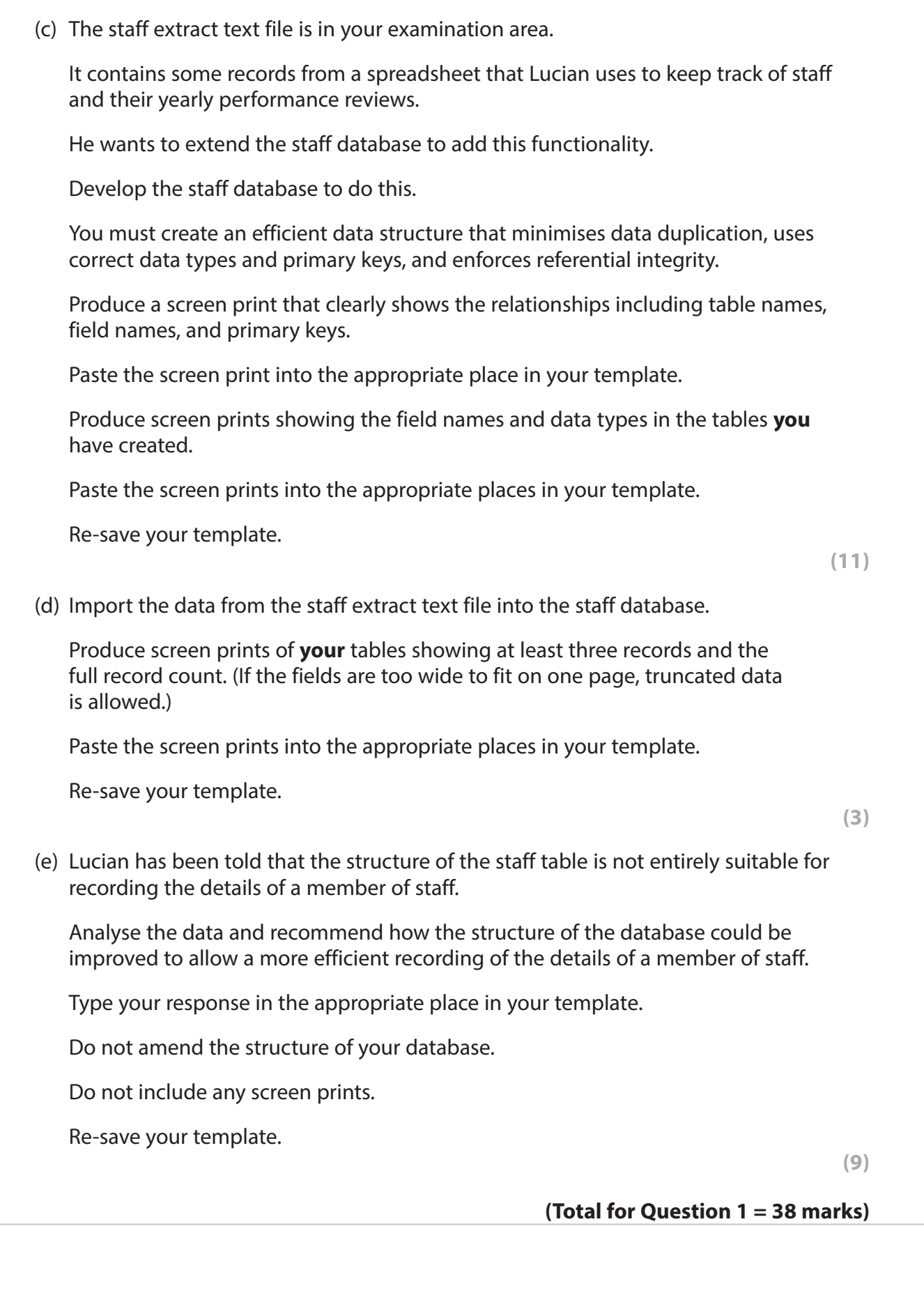

#### **2** (a) Lucian wants to know details of the best performing staff at Southview Secondary School.

Create a query that:

- finds staff who have a performance grade of 1 in 2022
- displays, in order of years of service from longest to shortest:
	- staff name
	- years of service
	- school.

 Screenprint your query in **Design** view, making sure that all required tables, fields and criteria can be clearly seen.

Paste the screen print into the appropriate place in your template.

 Screenprint your query in **Datasheet** view, making sure that the contents of all fields can be clearly seen.

Paste the screen print into the appropriate place in your template.

Re-save your template.

#### (b) (i) Lucian would like to know more about the performance grades for assistants in each school.

 He wants to use the standard report in **Figure 1**. This will use information from the database.

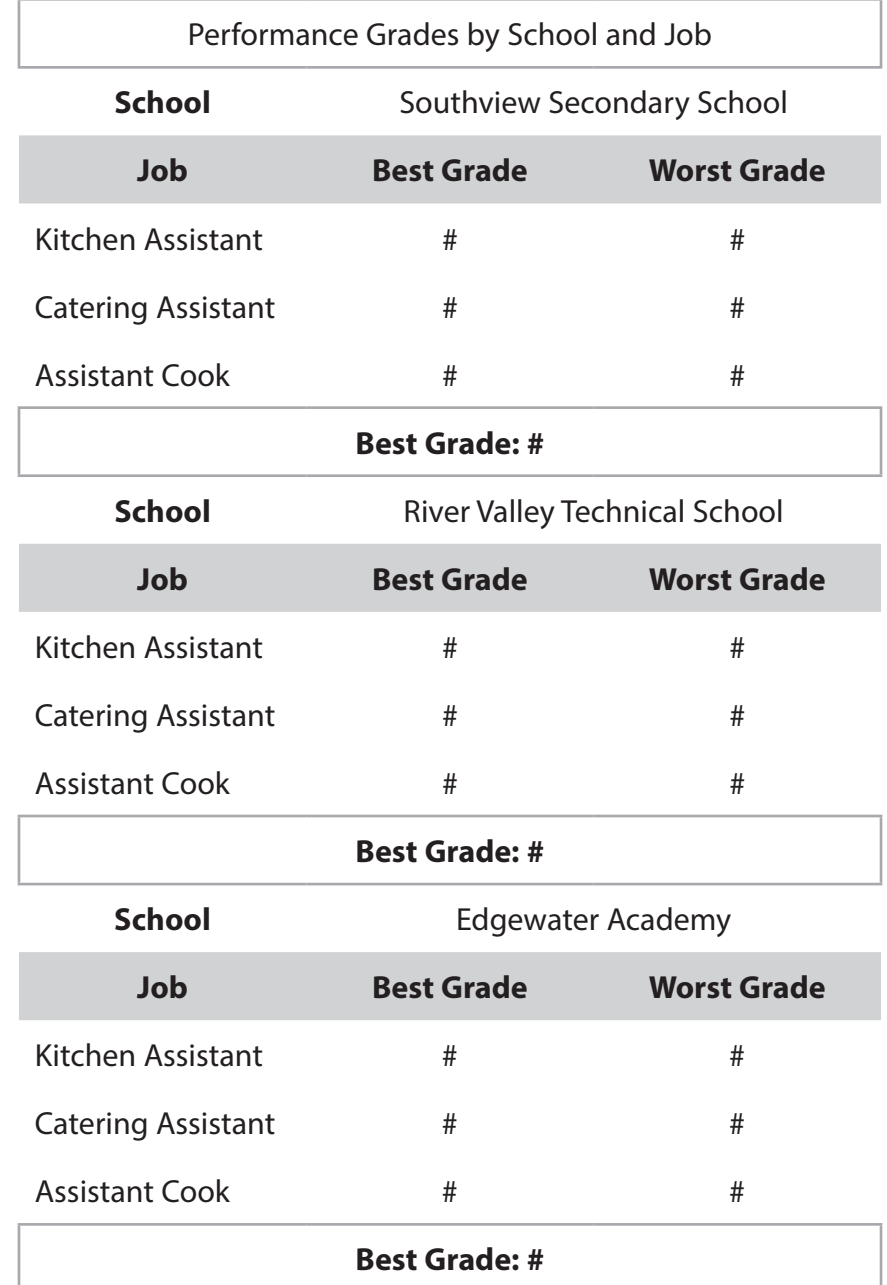

#### **Figure 1**

Create a query that will extract and use appropriate data from your database.

 Screenprint your query in **Design** view, making sure that all required tables, fields and criteria can be clearly seen.

Paste the screen print into the appropriate place in your template.

Re-save your template.

**(4)**

(ii) Lucian wants to print the standard report.

He will use the report format shown in **Figure 1**.

Use your query from Question 2(b)(i) to extract the data for the report.

Create the report.

Screenprint your report in **Design** view.

Paste the screen print into the appropriate place in your template.

Screenprint your report in **Print Preview** view.

Paste the screen print into the appropriate place in your template.

Re-save your template.

**(8)**

**(Total for Question 2 = 18 marks)**

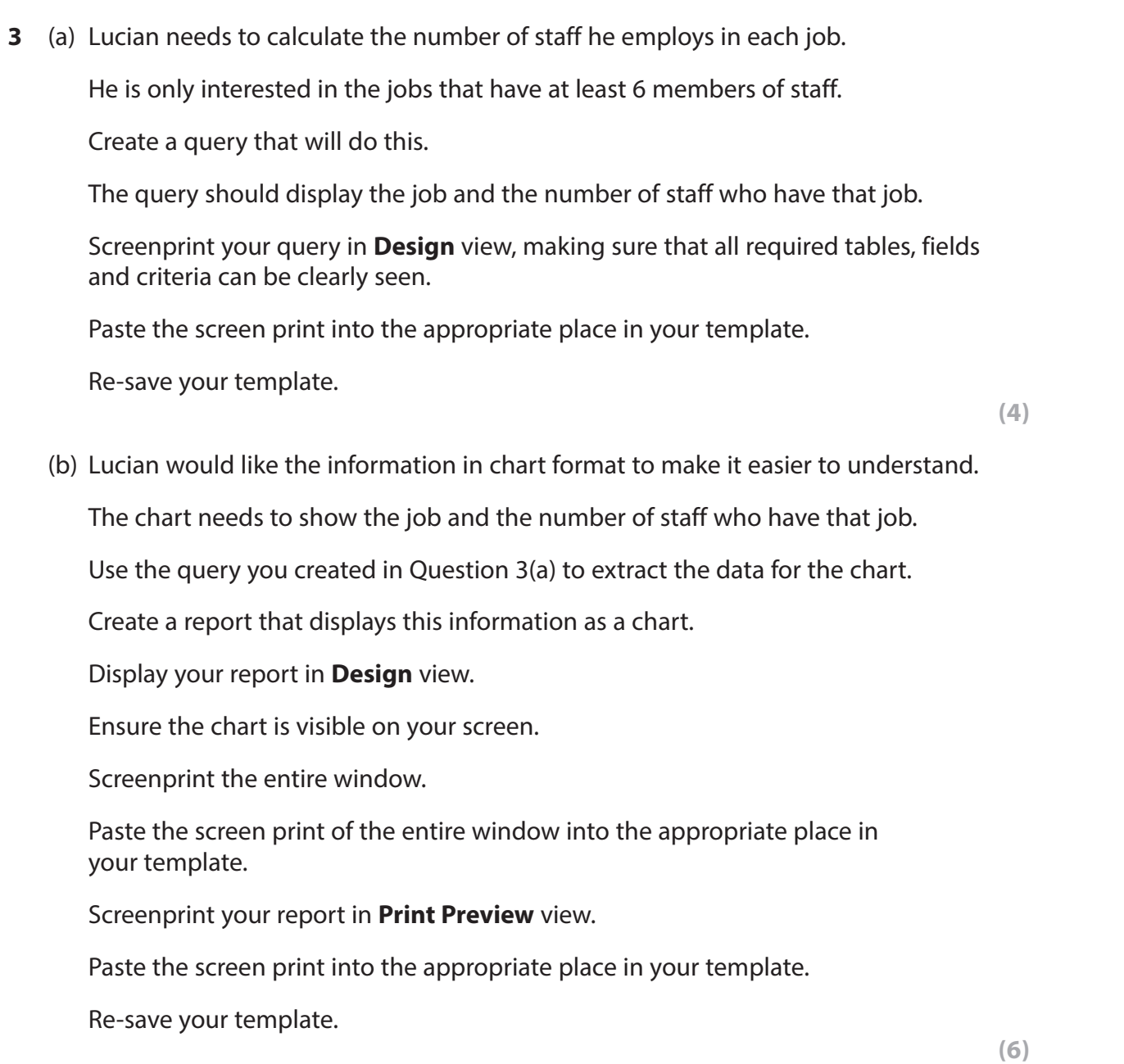

**(Total for Question 3 = 10 marks)**

**4** Lucian needs a dashboard for the database.

The buttons must:

- open the data entry form you created in Question 1(b)
- run the query you created in Question 2(a)
- display a message asking Lucian if he wants to view the chart you created in Question 3(b):
	- if he does, the chart you created in Question 3(b) should open in Print Preview
	- if he does not, a message should be displayed saying **Operation cancelled**.

Create the dashboard to meet these requirements.

Screenprint the dashboard in **Form** view.

Paste the screen print into the appropriate place in your template.

Produce screen prints in **Design** view to show any macros or code you have used. Ensure that all details can be clearly seen.

Paste the screen prints into the appropriate places in your template.

Re-save your template.

#### **(Total for Question 4 = 5 marks)**

**5 Figure 2** shows the information that is collected during a performance meeting.

It will become a form in the database.

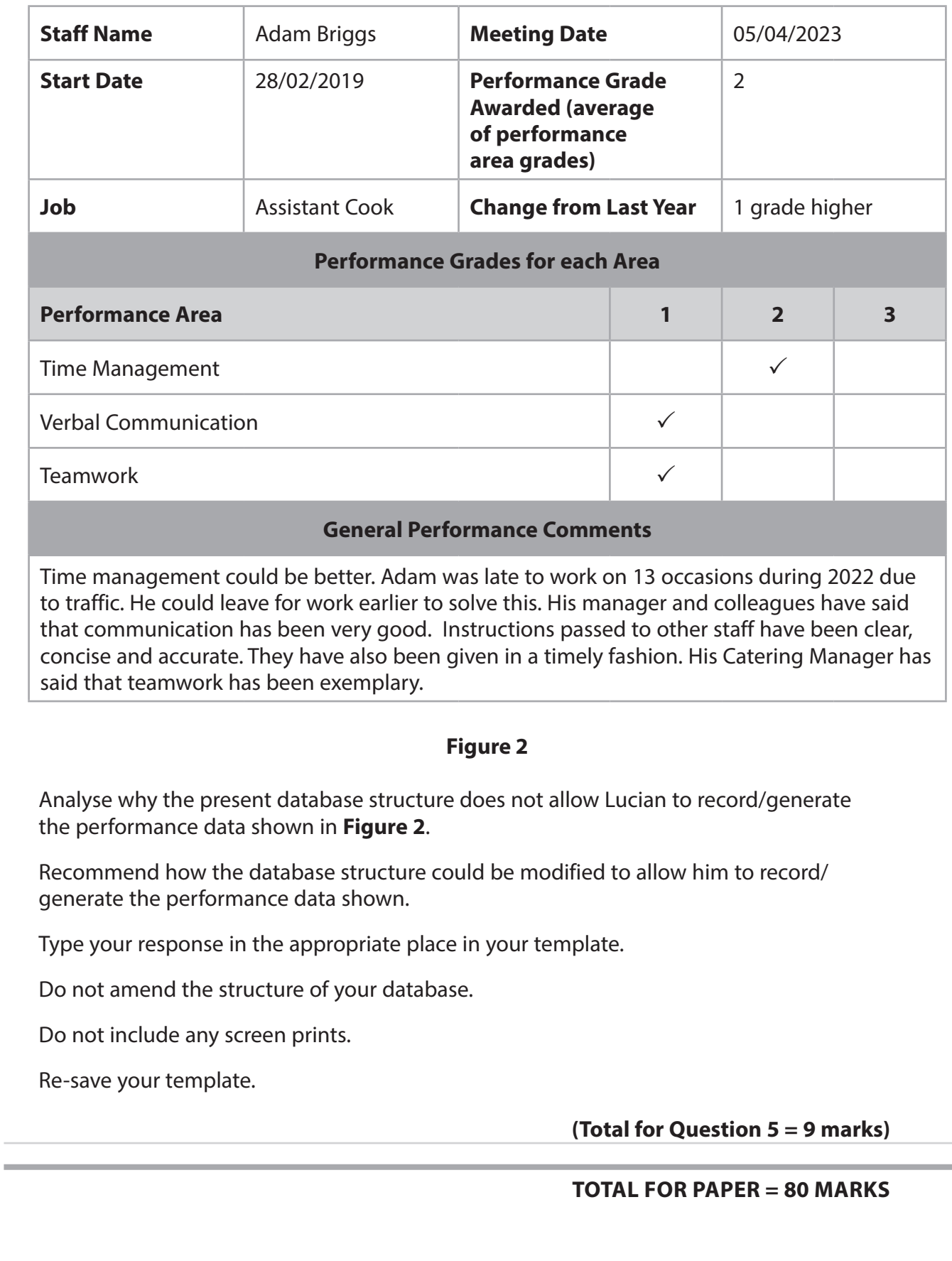

-

 $\sim$